## Legal Policies & Policy Groups - An Overview

Every organization has policies, or waivers, families must agree to prior to attending classes or using their facility. We recommend you consult with your insurance carrier or legal counsel to determine if the policies you create cover your business needs and how often the policies need to be updated.

Depending on your organization, and the programs offered, you may need to create specific policies for classes, summer camps, travel leagues, team competitions, etc. in addition to default general policies.

Jackrabbit Policies are easy to set up and give you great flexibility!

- $\bigstar$  Create an unlimited number of policies and update them as needed.
- $\star$  Policy Groups are created from individual policies and assigned to classes.
- New customers can agree to your policies when they register using the**Online [Registration](http://trainingstaff.jackrabbitclass.com/help/online-registration-settings)**form.
- Customers can be automatically prompted to reagree to the policies in the**[Parent](http://trainingstaff.jackrabbitclass.com/help/legal-policies-parent-portal) Portal**.
- ★ The User [Activity](http://trainingstaff.jackrabbitclass.com/help/search-user-activity) Report reflects User actions taken for both policies and policy groups.

These steps will help guide you through the process of creating and managing the legal policies for your organization.

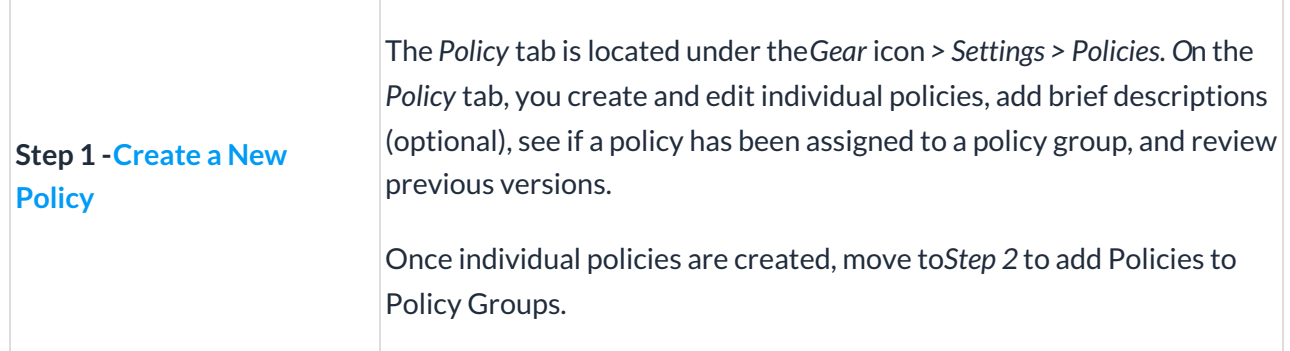

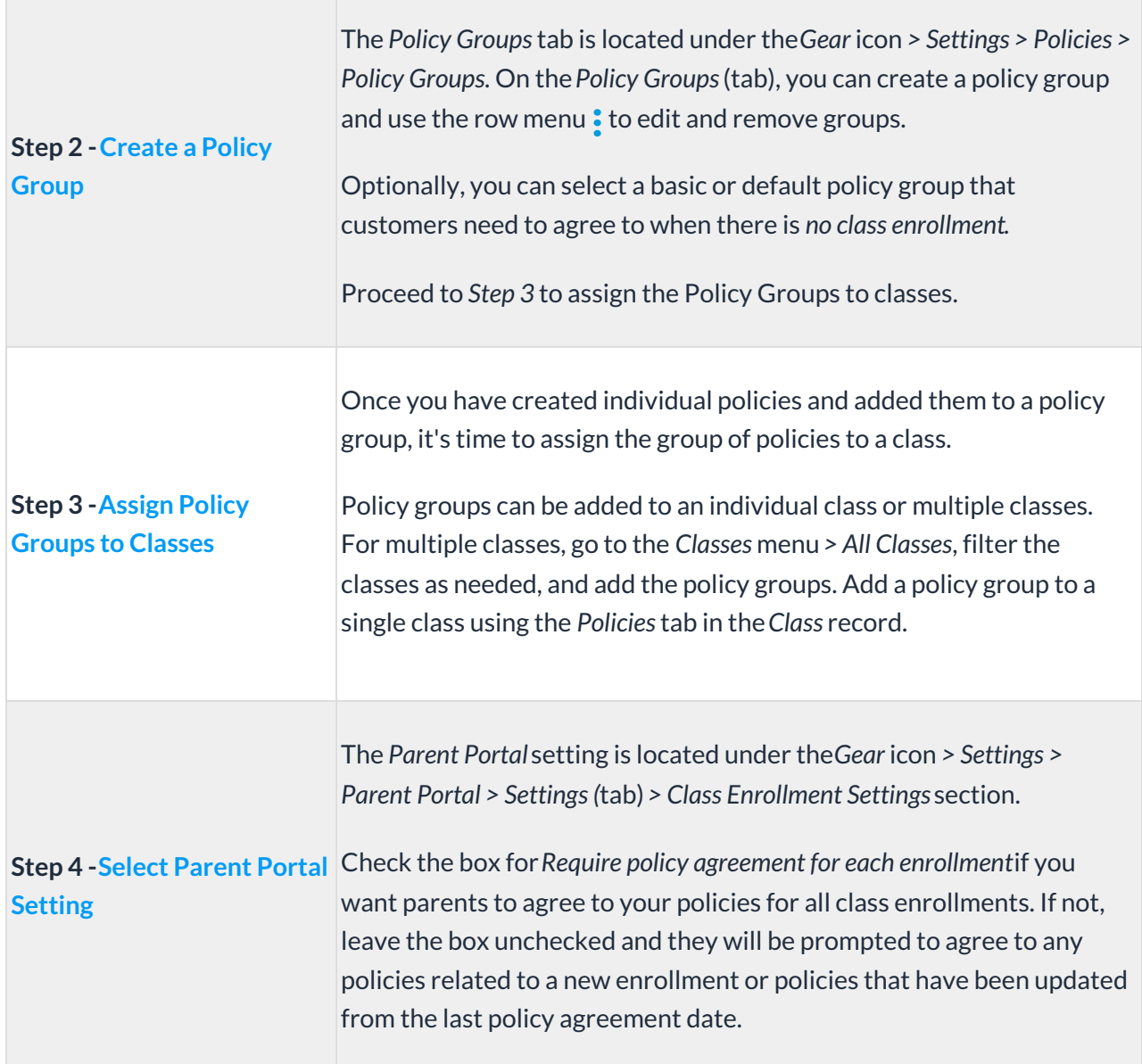

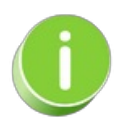

We recommend you review and update your legal policies at least once a year! Parents will be prompted to reagree to any updated policies when they sign into the Parent Portal. Contact **[Jackrabbit](http://trainingstaff.jackrabbitclass.com/help/contact-jackrabbit-support) Support** if you need any help with your policies.

**Expand/Collapse All**

- **D** Policies & Policy Groups User Permissions
- **D** Policies in the Family Record

## Policies and the Lead File

## Frequently Asked Questions

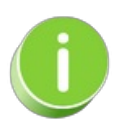

A set of Default Policies is added to each Jackrabbit system when it is created; these include Assumption of Risk, Release of Liability, Medical Emergencies, and Payment Policy. They are created to help you get started and can be modified under the *Gear* icon *> Settings > Policies > Policies*tab at any time.